# How to access GO 4 Schools – Students

# Logging in for the first time

Browse to <https://www.go4schools.com/> and from the Login menu choose Students login:

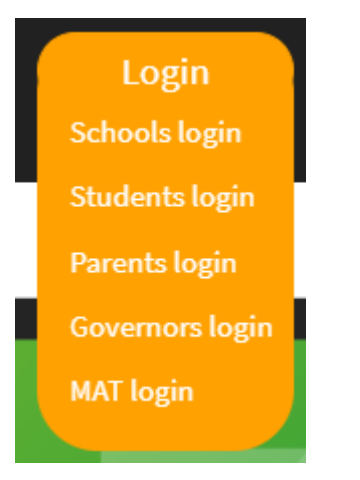

On the login page, click the link First-time User? which will open up a popup screen. Put your email address in the Email address: field (make sure that this is your school email address) and click New password:

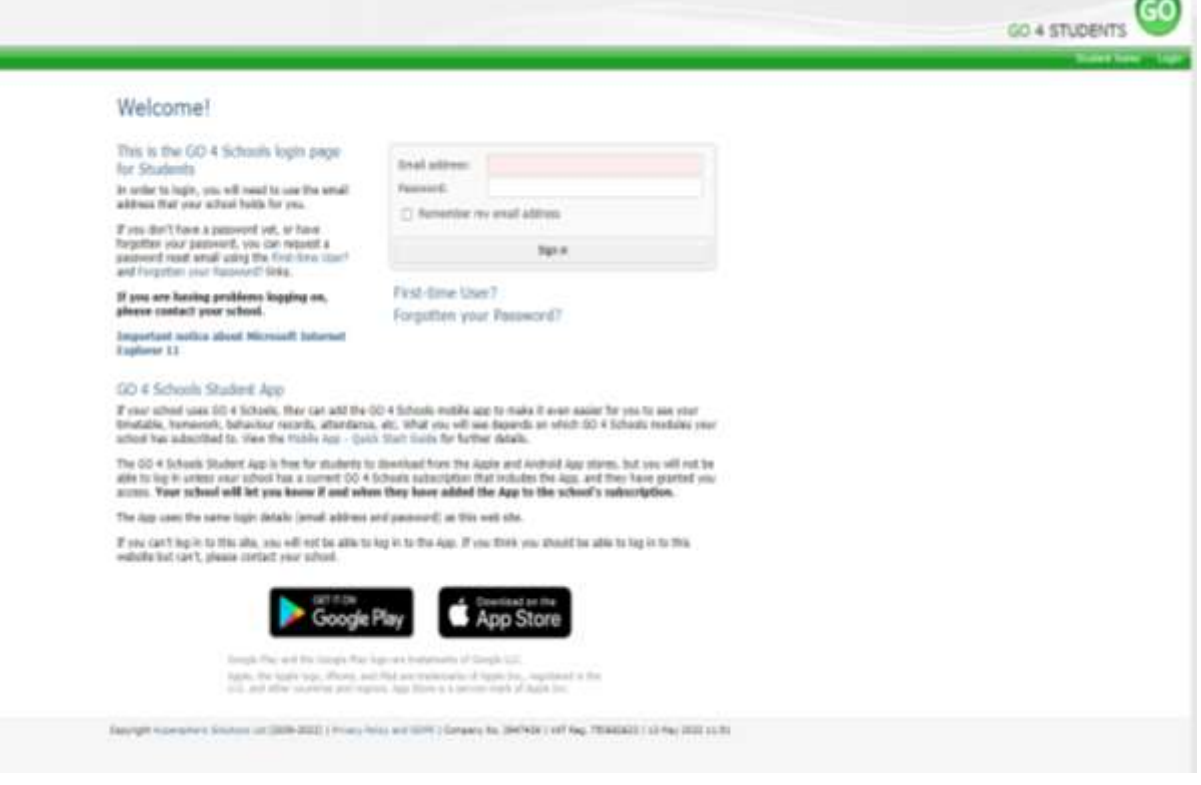

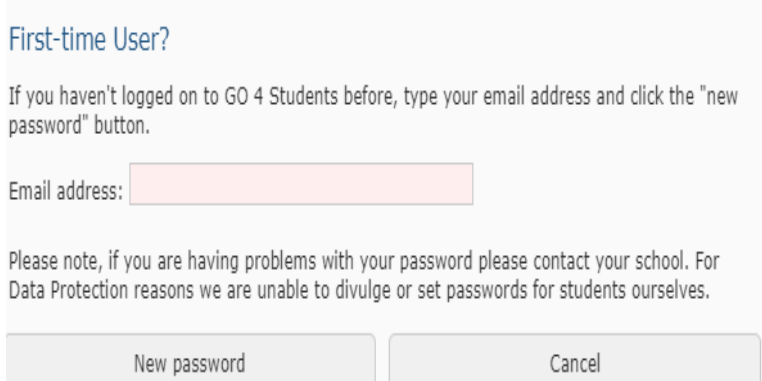

Check your school emails for one from Go 4 Schools with a link to set a password. Your password must conform to the following requirements:

- Be at least 8 characters long
- Have not been previously used on GO 4 Schools
- Contain the following:
- At least 1 uppercase character (from A Z)
- At least 1 lowercase character (from a-z)
- At least 1 numerical character (from 0-9)
- At least 1 special character (from  $($  $\emptyset$  # $\$$ ,  $\%$   $\wedge$   $\&$   $*$ )

## Logging in again

From now on, you can log in by entering your email address and password in the login fields on the GO 4 Schools Students login page.

## Logging out

By clicking your user name in the top right of the page, you'll get a link to Logout, which will log you out of the site completely.

## My settings

By clicking your user name in the top right of the page, you can also see a link to My settings, you can change your password here